## Kurzanleitung voltaal van die verstelen van die voltaal van die voltaal van die v

# *POWEREXTENDER 4+*

Mit *POWEREXTENDER 4+* kann die Anzahl der Ausgänge (Steckdosen) von *GROWBASE PRO* erweitert werden.

Beachten Sie alle sicherheitstechnischen Hinweise aus der Bedienungsanleitung von GrowBase Pro auch für dieses Gerät.

Damit der PowerExtender 4+ von GrowBase Pro erkannt wird und alle Funktionen zur Verfügung stehen, muss mindestens die Firmware-Version 5045\_0.00.06b (fw504500006b.bin) auf GrowBase Pro installiert sein.

Verbinden Sie die RJ45-Buchse mit Beschriftung "Input Controller" am PowerExtender 4+ mit einer der RJ45-Buchsen mit Beschriftung "In/Out" an GrowBase Pro. Verwenden Sie dazu das mitgelieferte RJ45-Kabel.

An die RJ45 Buchse mit Beschriftung "Next Extender" kann wiederum ein weiterer PowerExtender 4+ angeschlossen werden.

GrowBase Pro In/Out > PowerExtender 4+ "Input Controller"

PowerExtender 4+ "Next Extender"  $\rightarrow$  PowerExtender 4+ "Input Controller" usw.

Die maximale Anzahl von Ausgängen beträgt 25. Es können also maximal 4 PowerExtender 4+ an GrowBase Pro angeschlossen werden.

Es darf nur ein PowerExtender 4+ direkt mit GrowBase Pro verbunden werden.

Sobald PowerExtender 4+ mit GrowBase Pro verbunden wurde, erscheinen in den Menü-Ebenen "Info" und "Setup" zusätzliche Ausgänge. (Multi Out 6 - Multi Out 10 usw.)

Bitte beachten Sie, dass GrowBase Pro und PowerExtender 4+ jeweils über 5 Ausgänge/Steckdosen verfügen. Der 5. Ausgang ist ein DC-Ausgang, der mit der RJ45-Buchse mit Beschriftung "Lights 0-10V" verbunden ist.

Die Steckdose an PowerExtender 4+ mit Beschriftung

"Multifunctional Out +1" erscheint als Out 6,

"Multifunctional Out +2" erscheint als Out 7,

"Multifunctional Out +3" erscheint als Out 8,

"Multifunctional Out +4" erscheint als Out 9

"Multifunctional Out 5"erscheint als Out 10 im Menü von GrowBase Pro

Die Zuordnung wird auf Abbildung 2 auf der letzten Seite dargestellt.

Diesen Ausgängen können, genau wie bei den Steckdosen an GrowBase Pro, Funktionen zugewiesen werden. Folgende Geräte dürfen an die jeweiligen Steckdosen abgeschlossen werden:

- Steckdose mit Beschriftung "Multifunctional Out +1 und+3":
	- o AC-Ventilatoren mit Betriebskondensator
		- o Luftbefeuchter/Luftentfeuchter
		- o Leuchten
		- o Bewässerungspumpen
		- o Umluft-Ventilatoren
		- o Heizmatten
		- o CO2-Ventile/Generatoren
	- Steckdose mit Beschriftung "Multifunctional Out 2+ und +4":
		- o Luftbefeuchter/Luftentfeuchter
		- o Leuchten
		- o Bewässerungspumpen
		- o Umluft-Ventilatoren
		- o Heizmatten
		- o Heizlüfter o CO2-Ventile/Generatoren

*POWEREXTENDER 4+* verfügt über zwei Strom-Anschlüsse. Der obere Anschluss versorgt die interne Elektronik und die Steckdosen Multifunctional Out +1 und +2. Der untere Anschluss versorgt die Steckdosen Multifunctional Out +3 und +4.

Die Steckdosen Multifunctional Out +2 und Multifunctional Out +4 verfügen über eine zweipolige Abschaltung und eine Einschaltstrom-Begrenzung. Damit die Einschaltstrom-Begrenzung funktioniert, muss immer zuerst das externe Gerät (z.B. Leuchten) mit der Steckdose (Multifunctional Out) verbunden werden, bevor PowerExtender 4+ mit Strom versorgt wird, bzw. die Steckdose (Multifunctional Out) eingeschaltet wird.

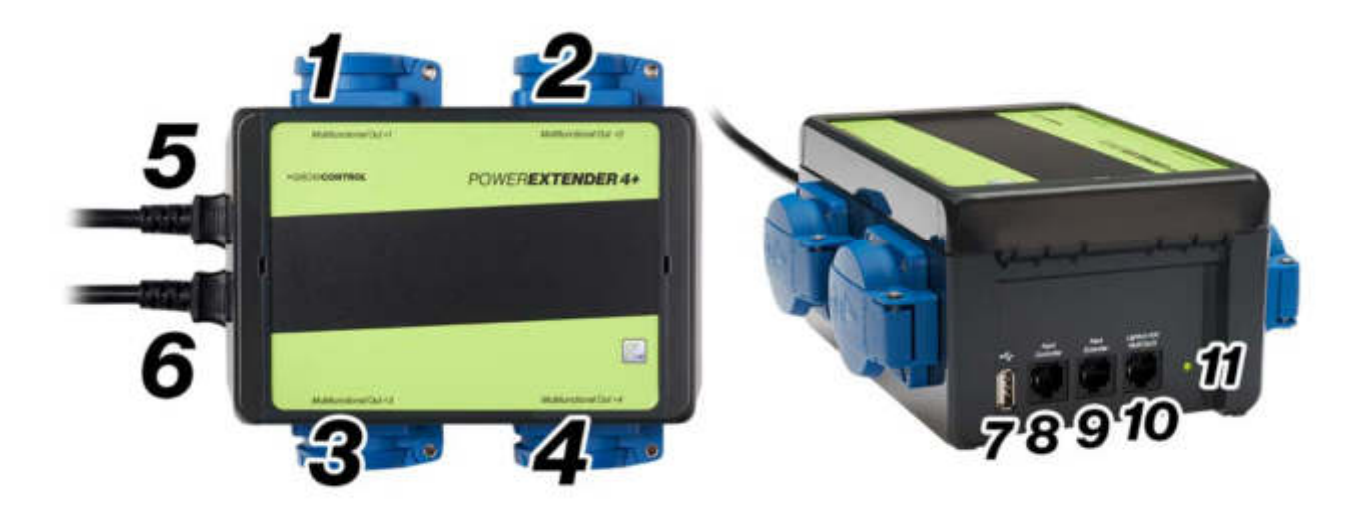

#### **Abbildung 1**

- 1 Steckdose Multifunctional Out +1 (600W)
- 2 Steckdose Multifunctional Out +2 (2300W) mit zweipoliger Abschaltung und Einschaltstrom‐Begrenzung
- 3 Steckdose Multifunctional Out +3 (600W)
- 4 Steckdose Multifunctional Out +4 (2300W) mit zweipoliger Abschaltung und Einschaltstrom‐Begrenzung
- 5 Netzkabel für Versorgung der internen Elektronik, Multifunctional Out +1 und +2
- 6 Netzkabel für Versorgung der internen Elektronik, Multifunctional Out +3 und +4
- 7 USB‐Port für Firmware‐Update
- 8 Eingang von Controller
- 9 Ausgang zum nächsten PowerExtender
- 10 Ausgang zum Dimmen kompatibler Leuchten und DC-Ausgang "Multifunctional Out 5"
- 11 LED Betriebszustand

Die LED (11) blitzt ca. einmal pro Sekunde grün, wenn alle Daten ordnungsgemäß übertragen wurden. Sie blitzt rot, wenn keine oder fehlerhafte Daten übertragen wurden.

Die Steckdosen Multifunctional Out 2 und 4 sind aufgrund der Einschaltstrom‐Begrenzung und der zweipoligen Abschaltung für LED‐Leuchten optimiert. Verwenden Sie diese Steckdosen, wenn Sie LED‐Leuchten schalten möchten.

### Firmware Update

Mit einem USB-Speicher-Stick kann die Firmware von PowerExtender 4+ aktualisiert werden. Bitte beachten Sie, dass alle angeschlossenen Geräte während eines Neustarts oder während eines Firmware-Updates ausgeschaltet werden. Mit folgenden Schritten wird ein Firmware-Update durchgeführt:

- 1. Kopieren Sie die Firmware-Datei auf einen USB-Stick, der im FAT32-Format formatiert ist. Die Firmware-Datei muss sich auf der obersten Ebene in der Ordnerstruktur befinden, darf also nicht in einem Ordner abgespeichert sein.
- Es darf nur eine einzige Firmware-Datei für PowerExtender 4+auf der obersten Ebene der Ordnerstruktur gespeichert sein.
- 2. Verbinden Sie den USB-Stick, der die Firmware-Datei enthält, mit der USB-Buchse am PowerExtender 4+.
- 3. Starten Sie den PowerExtender 4+ neu, indem Sie den oberen Netzstecker vom Stromnetz trennen und danach wieder verbinden.
- 4. Nach erfolgreichem Firmware-Update startet PowerExtender 4+normal.
- 5. Nach dem erfolgreichen Firmware-Update wird die Firmware-Datei umbenannt, damit beim nächsten Start kein erneutes Firmware-Update durchgeführt wird. Beispiel: Eine Firmware-Datei mit dem Namen "fw504600001b.bin" wird umbenannt in "OK\_fw504600001b.bin". Außerdem wird eine Textdatei mit dem Namen "GC\_update\_report.txt" erstellt. In dieser Datei werden Informationen zum Update-Verlauf gespeichert. Die Ausgabe zu einem erfolgreichen Firmware-Update sieht folgendermaßen aus:

```
~~~Update report PowerExtender 4+
Mounting USB: Succeed!
File OK! Programming...Update Succeed!
Rename firmware file...Succeed!
Done!
Booting...
Installed file: fw504600001b.bin
```
Zusammenfassung/Ergänzung der Anforderungen an den USB-Stick:

- Der USB-Stick muss im FAT32-Format formatiert sein.
- Die Firmware-Datei muss sich auf der obersten Ebene in der Ordnerstruktur befinden, darf also nicht in einem Ordner abgespeichert sein.
- Es darf nur eine einzige Firmware-Datei PowerExtender 4+ auf der obersten Ebene der Ordnerstruktur gespeichert sein.
- Der Name einer Firmware-Datei für PowerExtender 4+ muss mit "fw5046" beginnen.

Lesen Sie sich die Hinweise in der Textdatei, die mit einem Firmware-Update ausgeliefert wird, aufmerksam durch.

#### Technische Daten

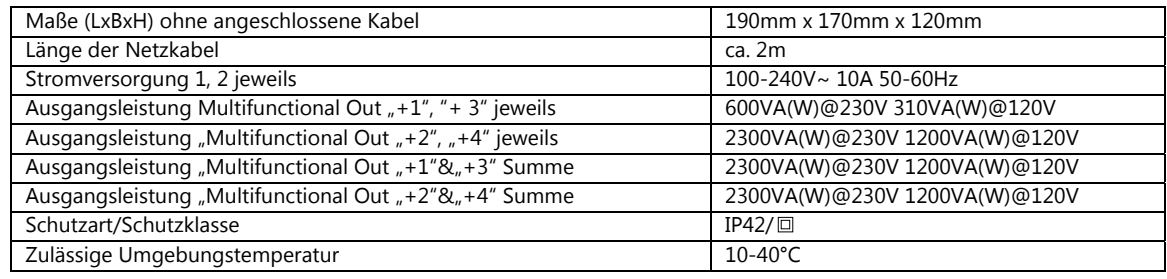

**Tabelle 1** 

Wenn Firmware-Updates oder neue Beschreibungen veröffentlicht werden, werden sie hier hinterlegt:

https://growcontrol.de/downloads-powerextender-4-plus

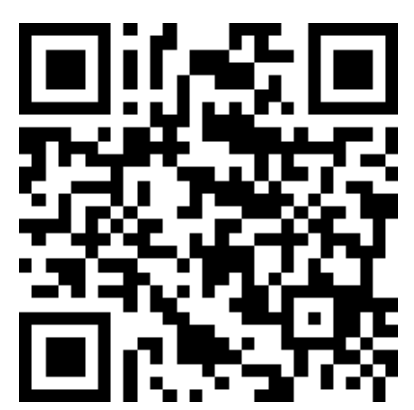

Die Zuordnung/Nummerierung der einzelnen Steckdosen im Menü von *GROWBASE PRO* ist hier dargestellt:

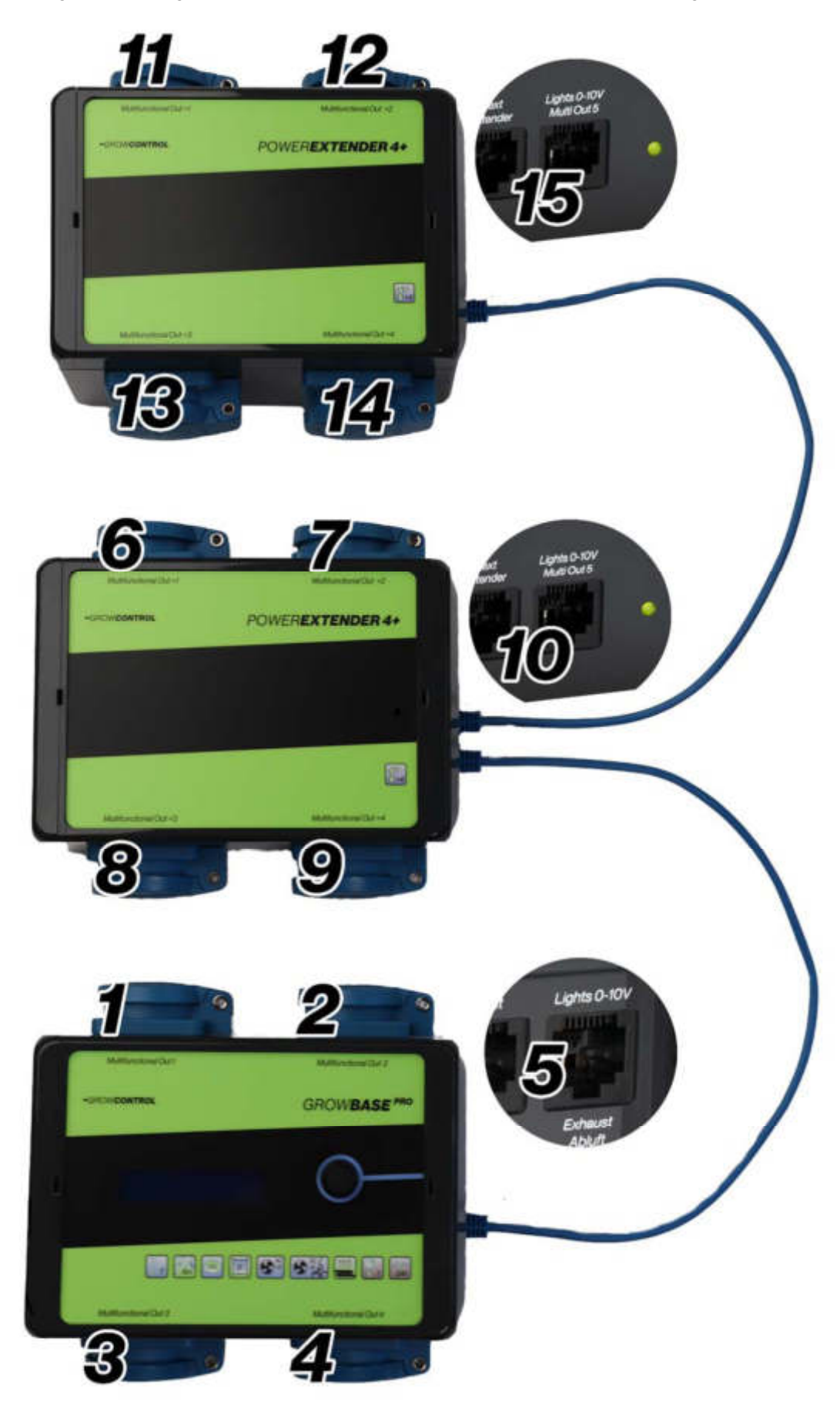

**Abbildung 2** 

GrowControl Mail: info@growcontrol.de